## МЕТРИЧЕСКИЕ КНИГИ онлайн

Рады сообщить, что с декабря 2022 года метрические книги церквей Назаровского и Березовского районов появились в системе удалённого доступа портала архивов Красноярского края!

Большая часть метрических книг уже открыты к просмотру на портале в виде электронных копий. Работа по сканированию документов продолжается, и постепенно все метрические книги будут доступны исследователям для удаленного просмотра.

Чтобы просматривать документы, необходимо пройти простую регистрацию на портале. Внимание! Доступ возможен для тех, у кого есть личный кабинет на Госуслугах.

Инструкция: доступ к электронным копиям метрических книг.

На сайте [красноярские-архивы.рф](http://красноярские-архивы.рф/) зайти в раздел «Система удаленного доступа».

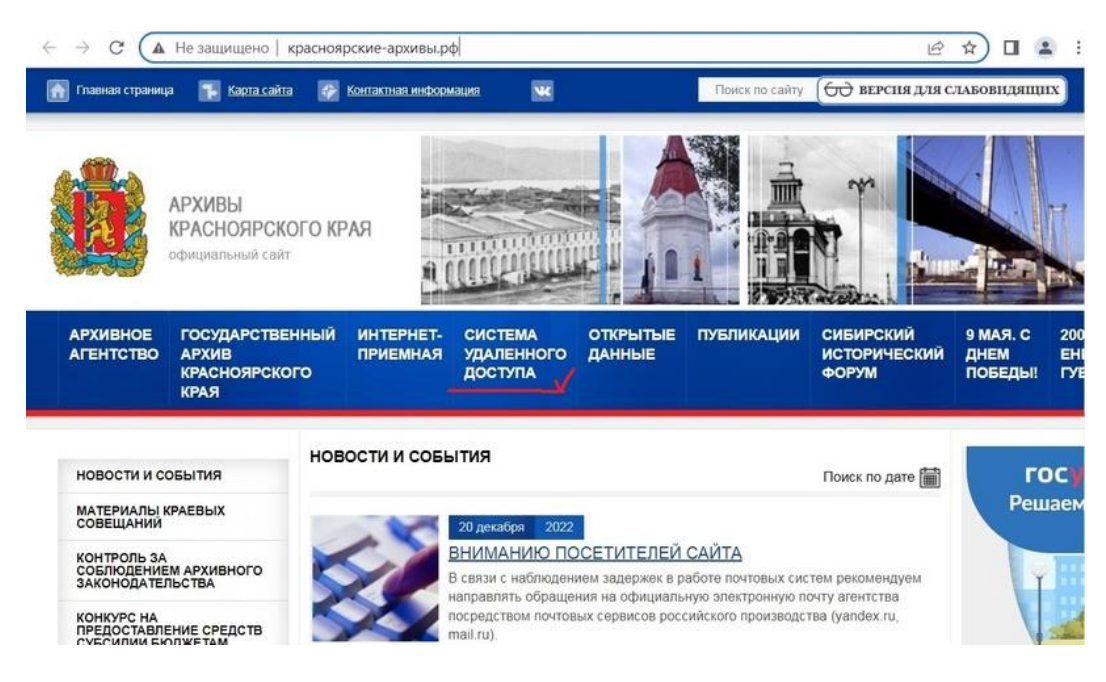

Откроется сайт портала Архивов Красноярского края <https://krasmun.krasarh.ru/>

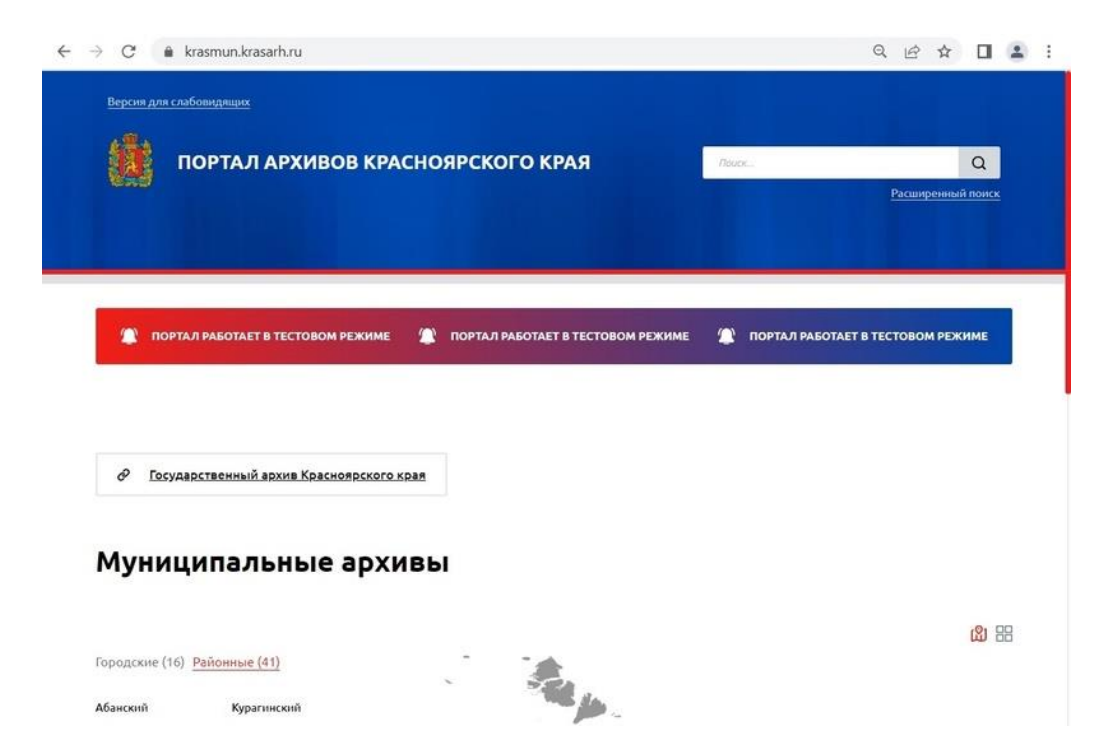

Пролистать вниз, выбрать вкладку «Городские» и из списка выбрать город Назарово. Слева появится карточка МКУ «Архив г. Назарово» и внизу ссылка «Перейти на страницу архива».

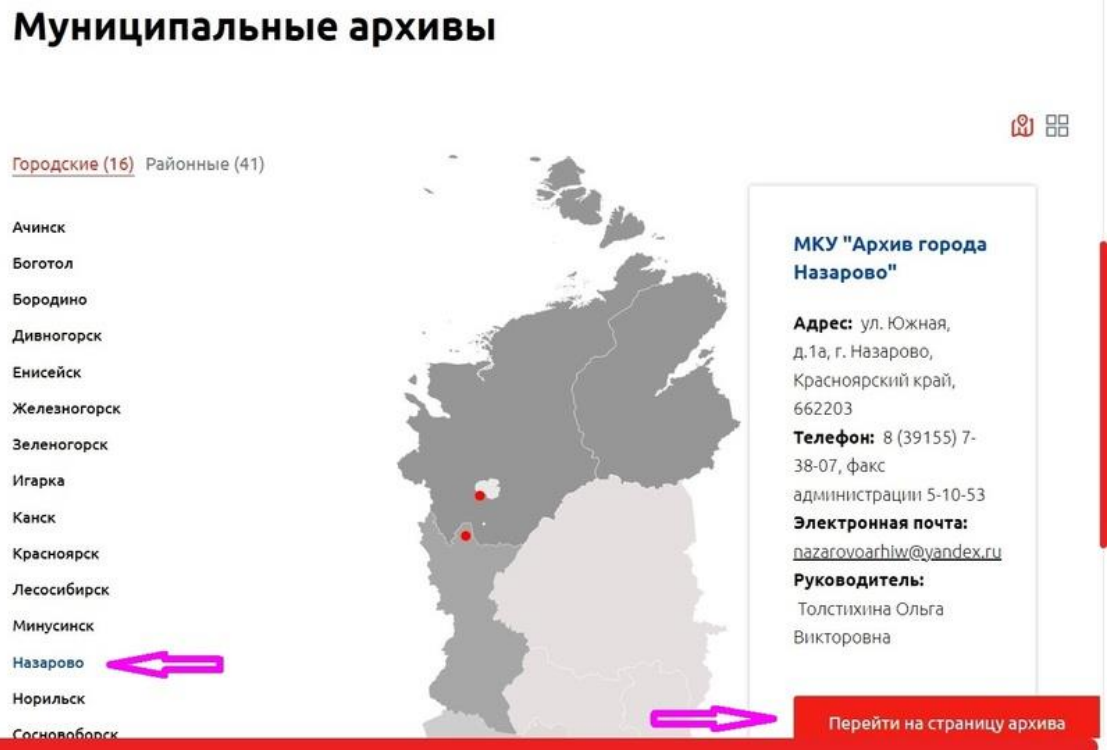

Откроется страница архива города Назарово на портале архивов. Здесь вы можете увидеть список всех фондов и дел, имеющихся на хранении в МКУ «Архив г. Назарово». Метрические книги находятся в фонде № 1 - Ф.1 Церкви Назаровского и Березовского районов.

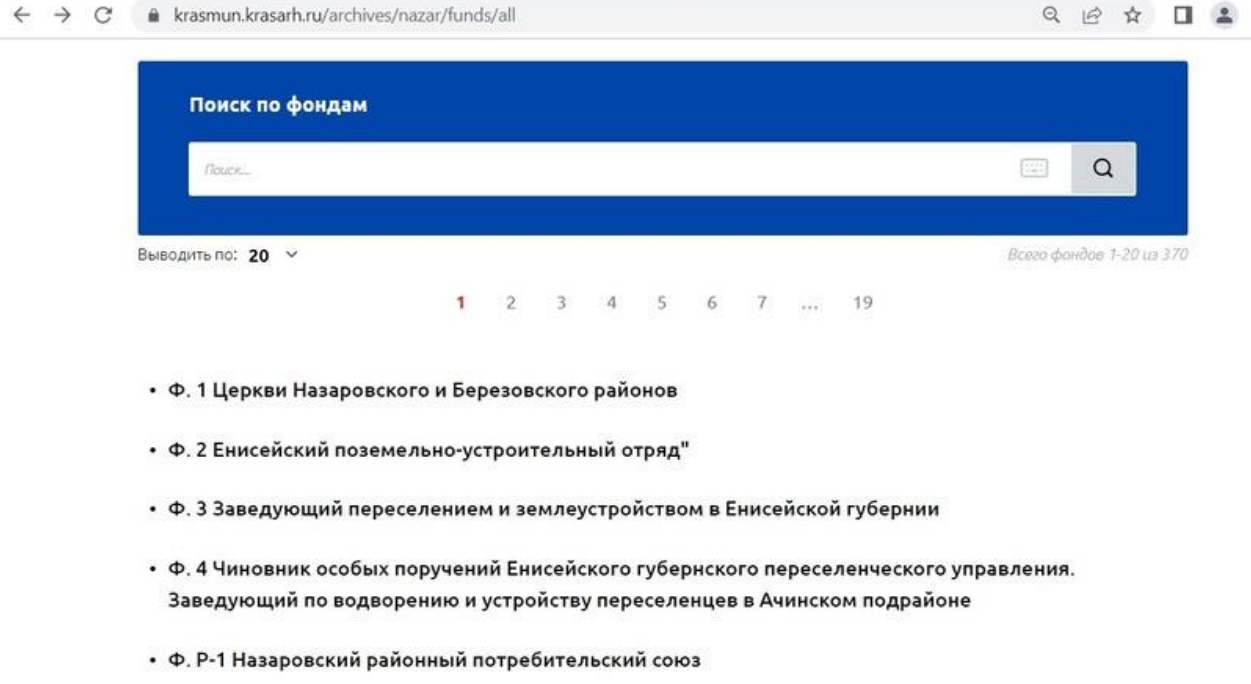

После открытия фонда «Ф.1 Церкви Назаровского и Березовского районов», появляется список описей дел фонда. В фонде Ф. 1 одна опись: Оп. 1.

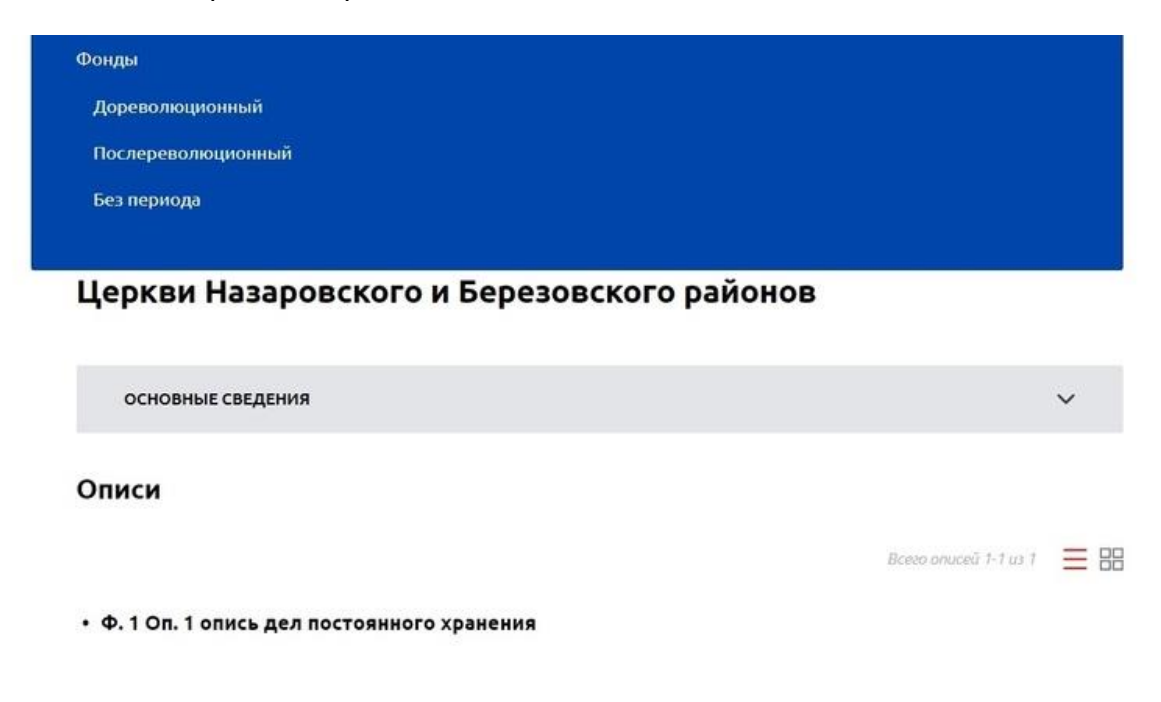

После открытия описи дел фонда «Ф. 1 Оп. 1 опись дел постоянного хранения», появляется список дел, входящих в опись, а именно, список метрических книг с наименованием церкви.

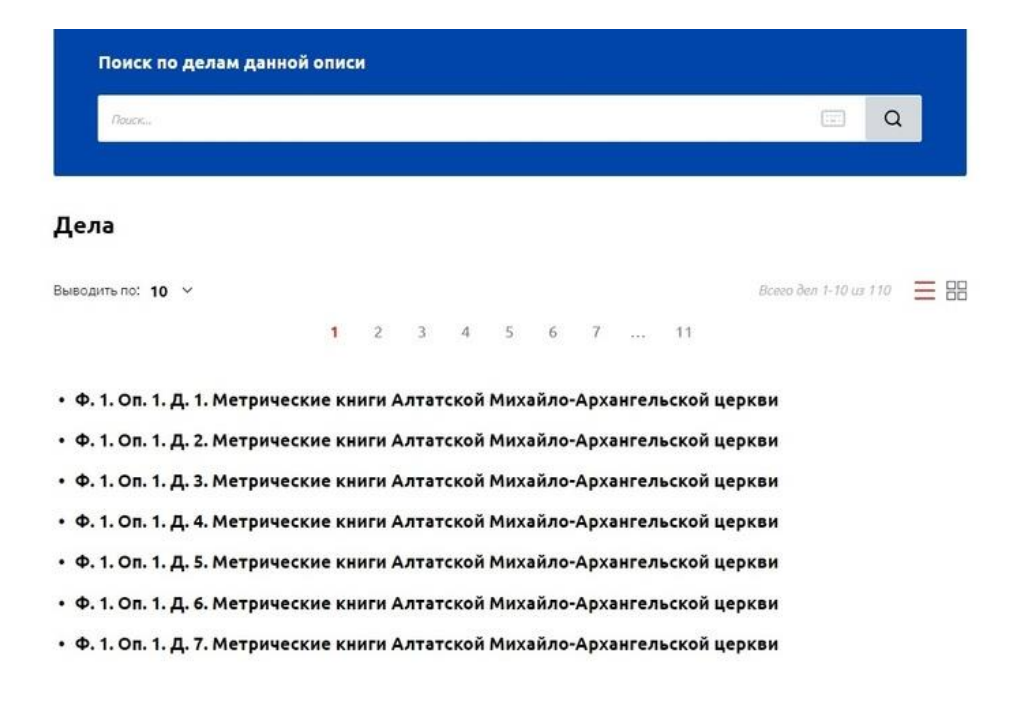

Большая часть метрических книг уже открыты к просмотру на портале в виде электронных копий. Работа по сканированию документов продолжается, и постепенно все метрические книги будут доступны исследователям для удаленного просмотра. Нажав на квадратик справа от списка, можно увидеть, какие метрические книги доступны к просмотру онлайн: рядом с наименованием дела появится надпись-ссылка «Посмотреть в личном кабинете портала».

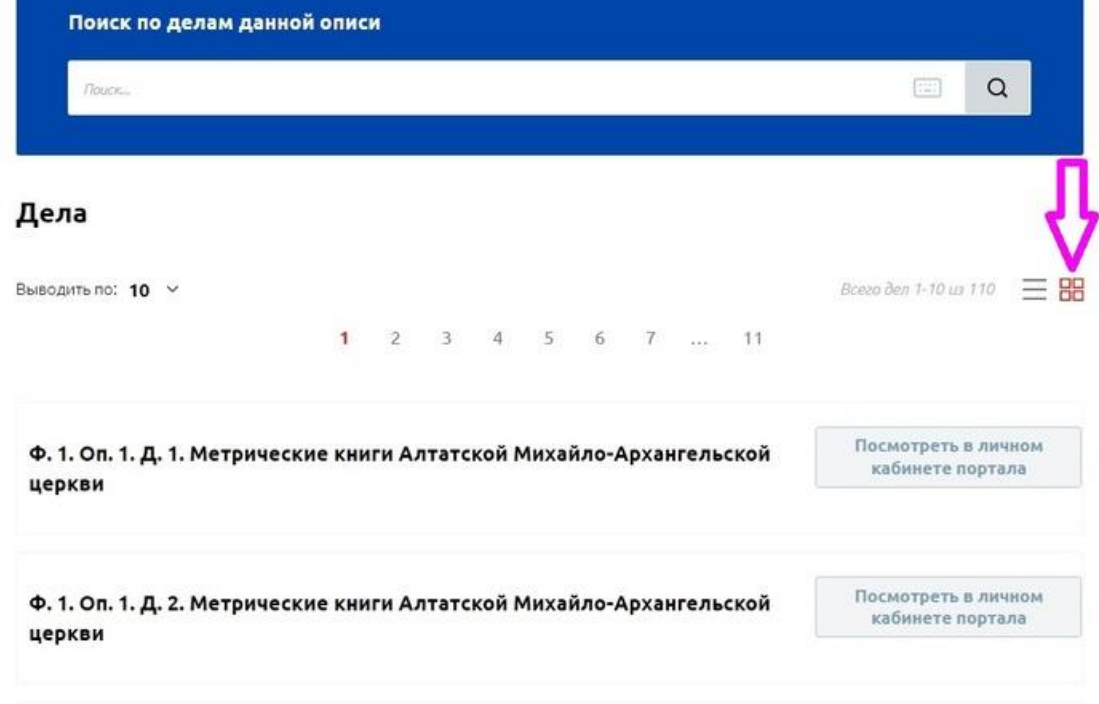

Пройдя по ссылке «Посмотреть в личном кабинете портала» вы попадаете на страницу авторизации через Госуслуги.

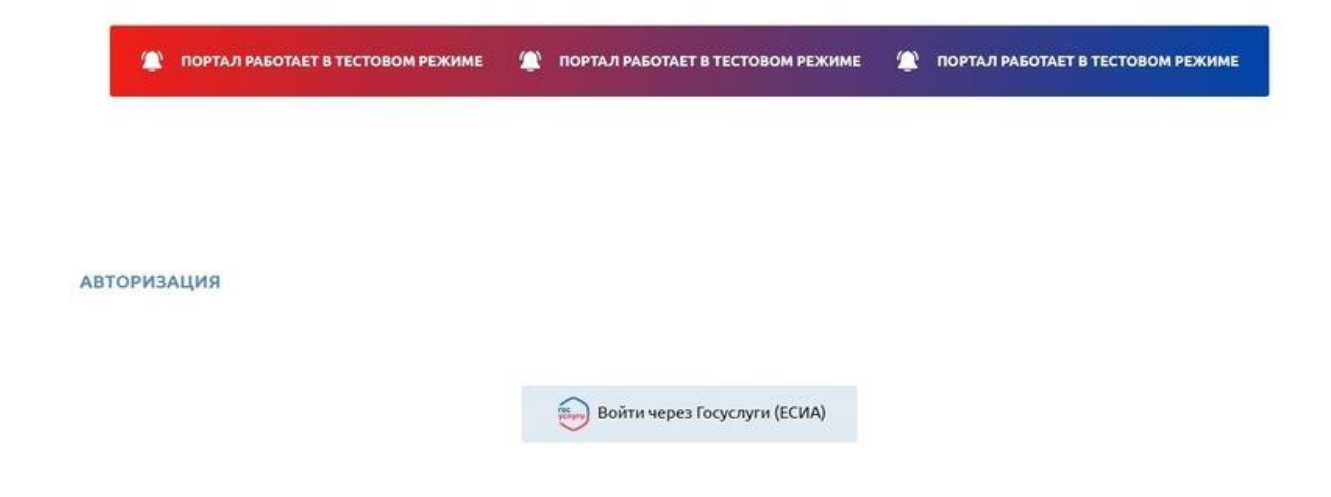

Далее простая регистрация: надо заполнить поля «Тема» и «Категория пользователя» и поставить галочку напротив согласия на обработку персональных данных.

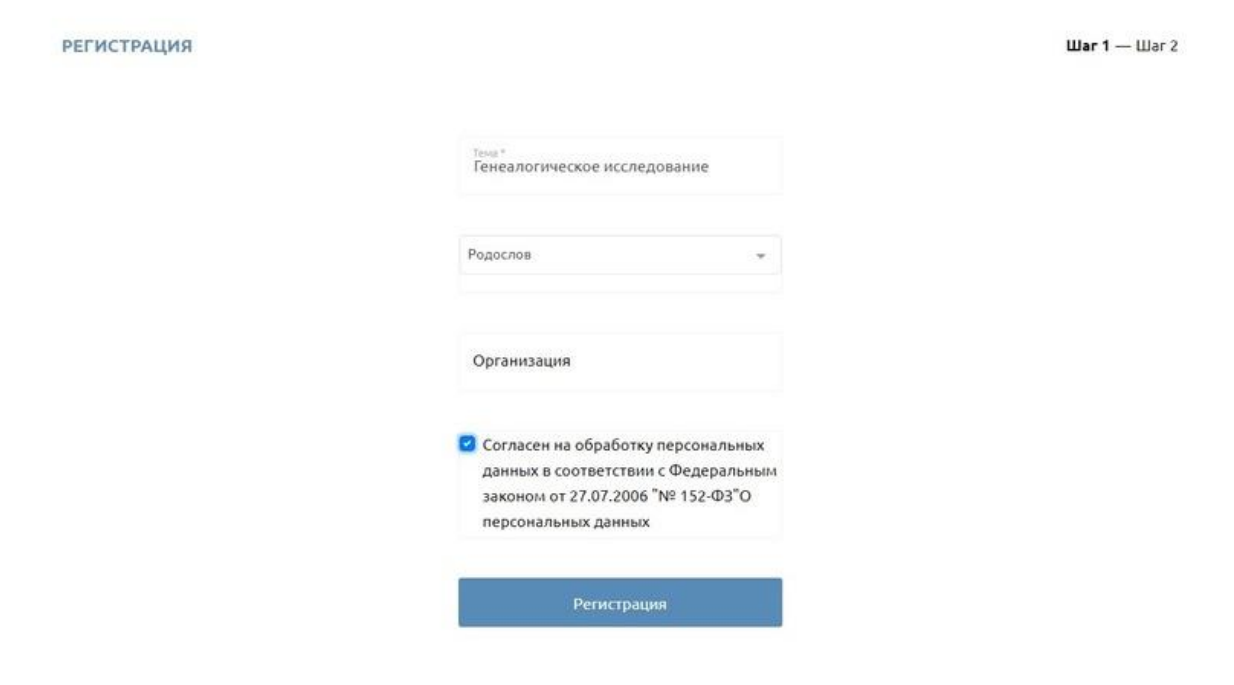

После регистрации откроется окно личного кабинета. Поздравляем! У Вас есть личный кабинет на портале архивов Красноярского края!

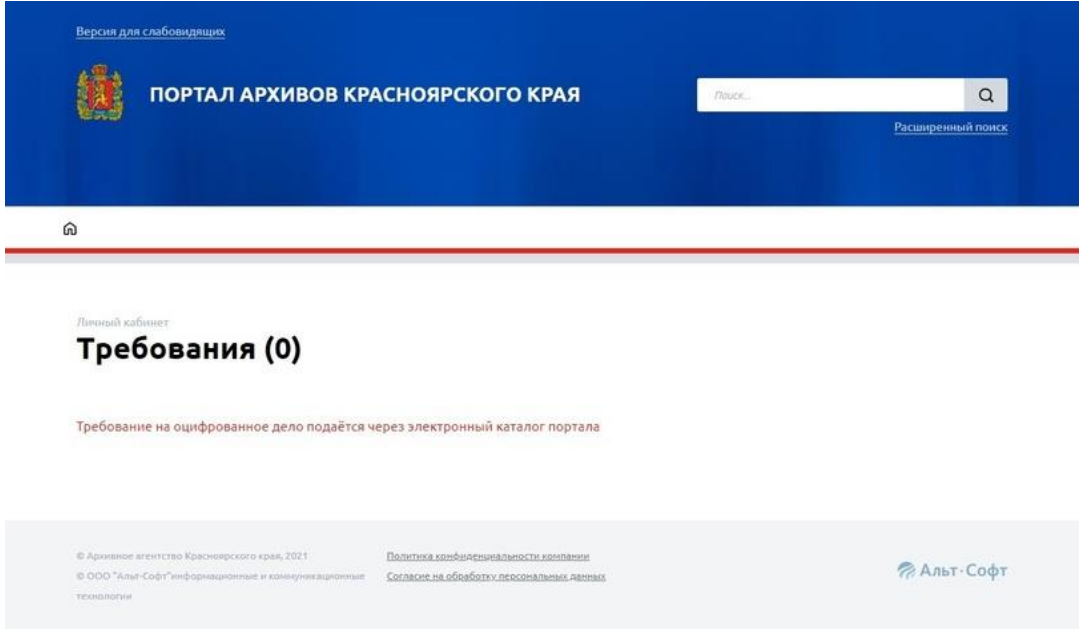

Теперь Вы можете смотреть электронные копии документов всех архивов Красноярского края. Например, в строке поиска можно набрать «метрические книги» или наименование интересующей Вас церкви, или снова выйти на страницу архива города Назарово и найти интересующие документы через списки фондов.

Вы нашли нужный документ. Далее необходимо пройти по ссылке «Посмотреть в личном кабинете».

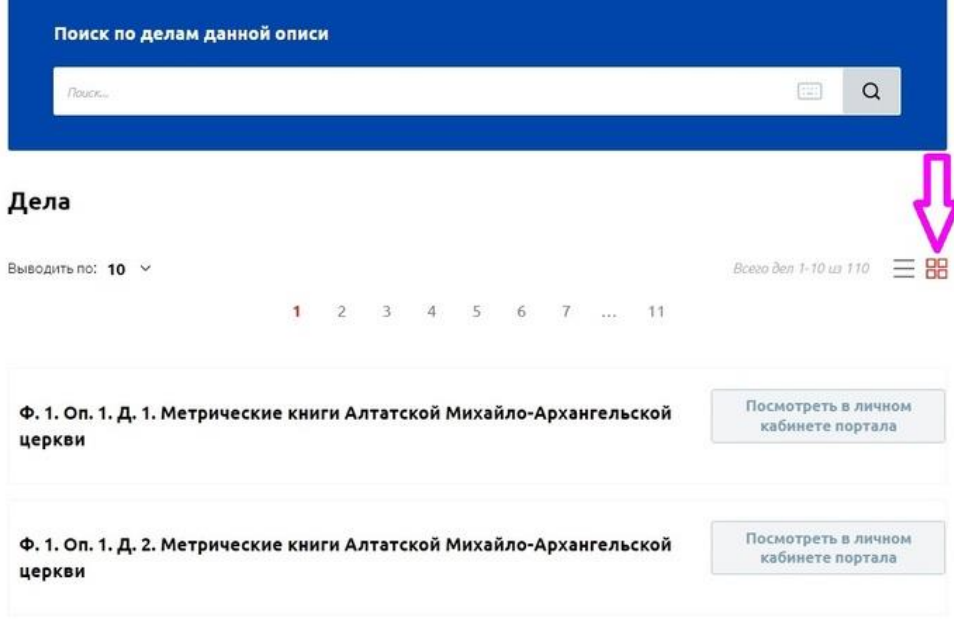

Заказать документ для просмотра: нажать «Оформить».

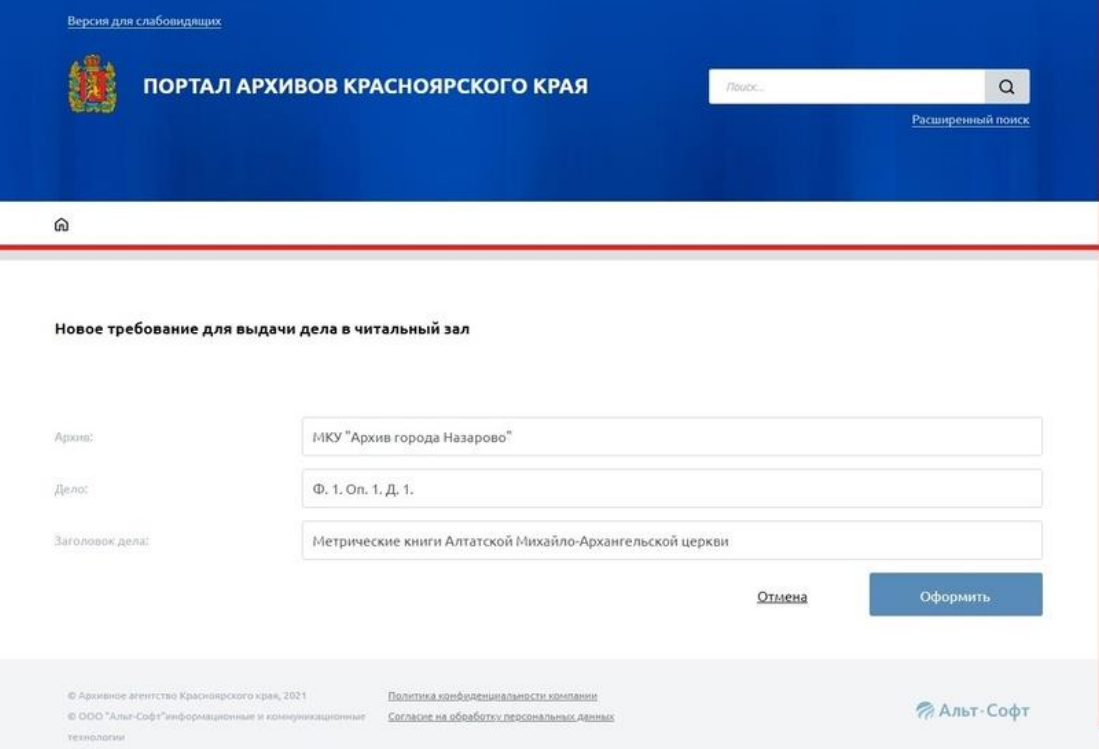

## В списке заказанных документов нажать «Читать документ».

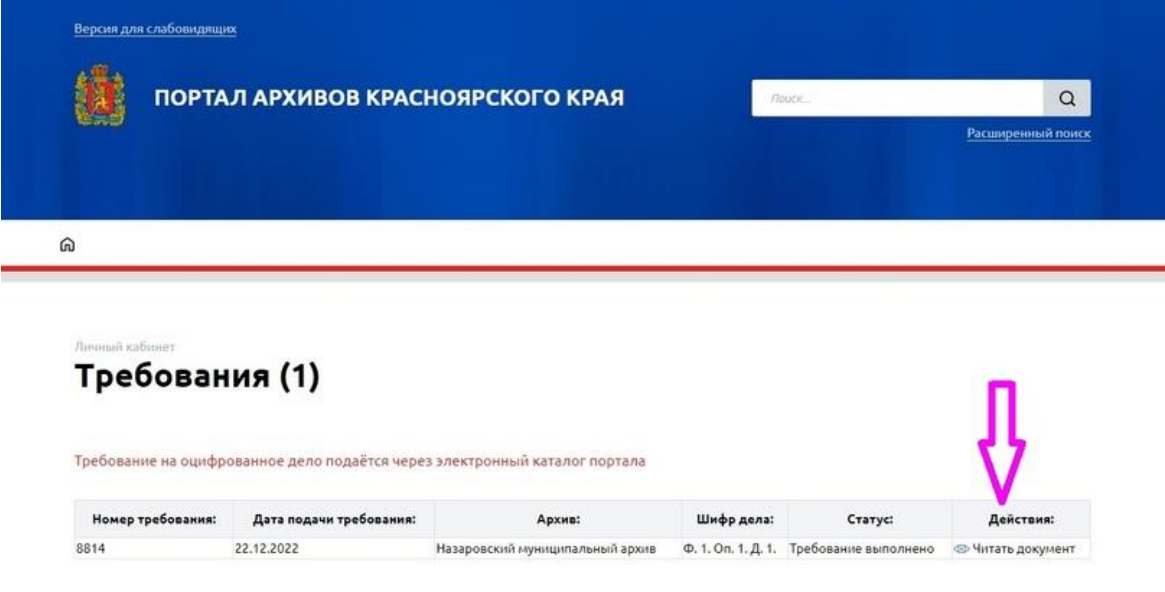

Обратите внимание, в открывшейся форме просмотра есть возможность увеличивать и поворачивать изображения.

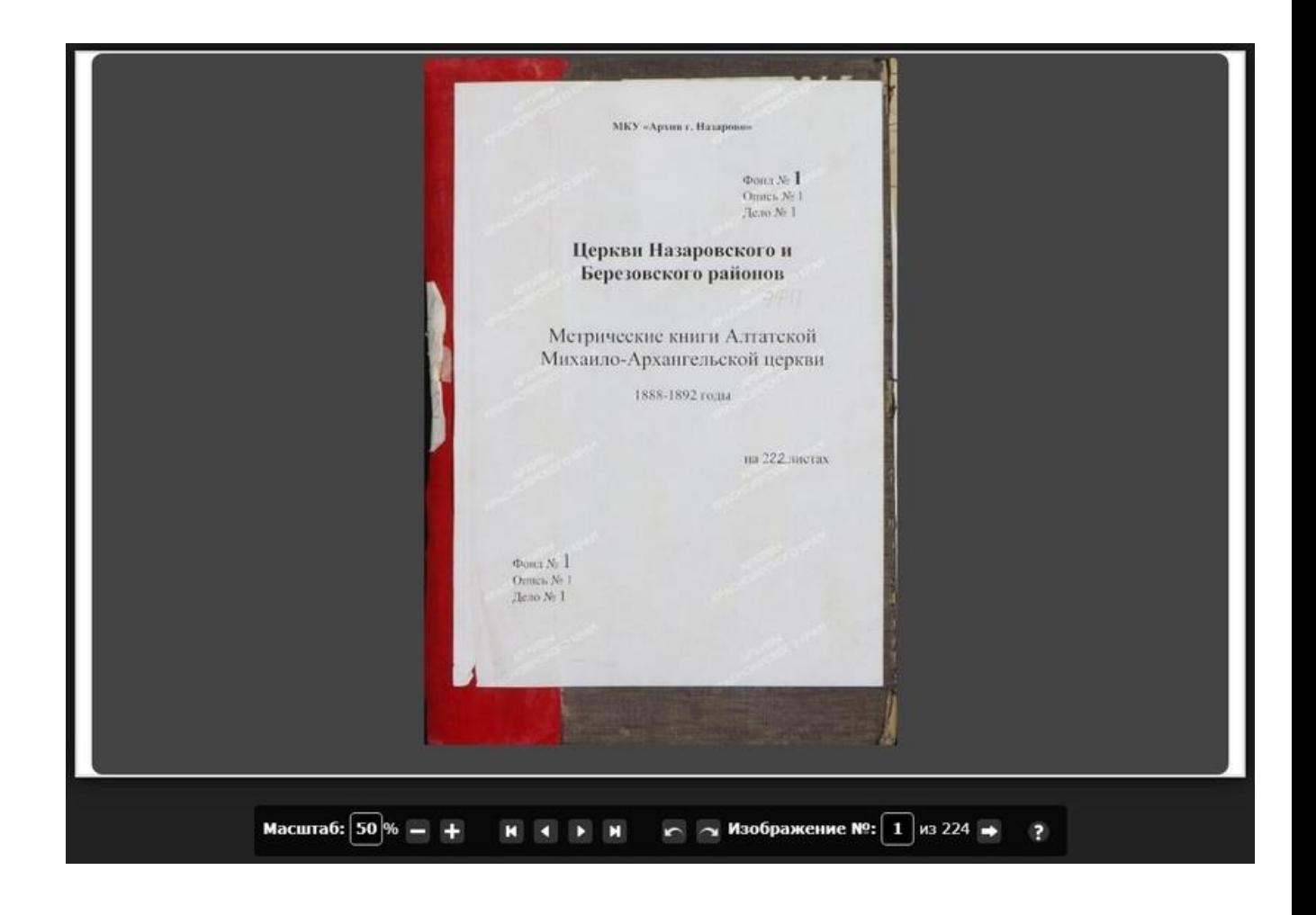